**MUNI** ARTS

# **schůzky v MS teams**

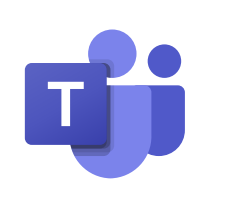

Videokonferenčních schůzky v Microsoft Teams můžete zakládat v rámci konkrétních týmů i samostatně přímo v Teams kalendáři.

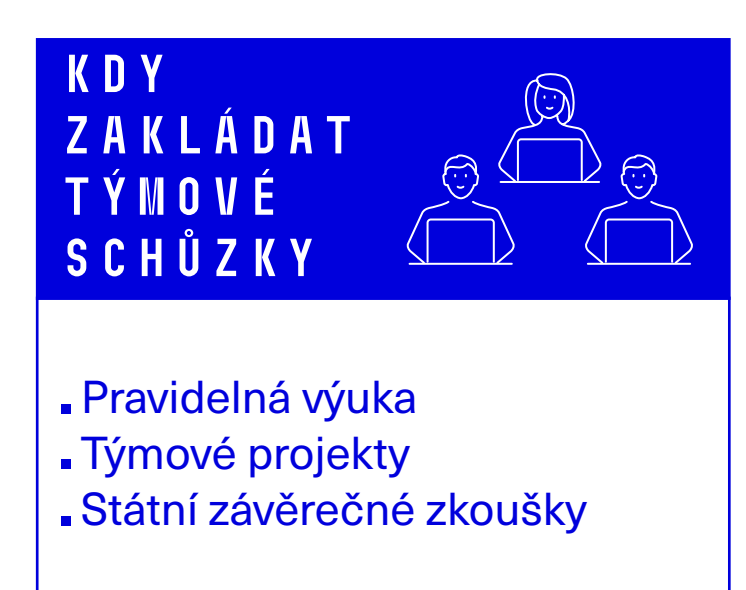

# **Výhody**

V rámci týmu máte k dispozici řadu dalších funkcí (sdílené úložiště, sdílený poznámkový blok atd.)

### **neVýhody**

Je potřeba rozlišovat přístup do schůzky a přístup do týmu, ve kterém schůzka probíhá. Pokud se účastník připojit do schůzky, ale není zároveň i členem týmu, nebude mít k dispozici např. textový chat schůzky a další funkce týmu.

# **Kdy zakládat samostatné schůzky**

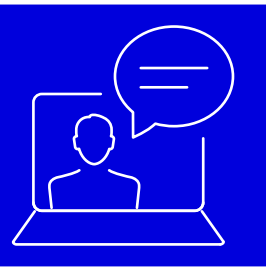

- Jednorázové akce
- Vědecké konference
- Příjímací řízení a pohovory
- Doktorské zkoušky a obhajoby

### **Výhody**

Všichni připojení uživatelé můžou mít stejnou sadu oprávnění (včetně přístupu k textovému chatu). Oprávnění je možné dodatečně upravit po založení schůzky i v její průběhu.

### **neVýhody**

Schůzky vznikají mimo tým a nelze je k týmu připojit ani zpětně. Takové schůzky nejsou vhodné k pravidelné výuce nebo týmovým projektům.

# **Tipy pro nastavení a sdílení schůzky**

### **1 Oprávnění schůzky**

Po vytvoření schůzky můžete nastavit dodatečná oprávnění (předsálí, prezentující, chat atd.)

## **2 Sdílení schůzky**

Po vytvoření schůzky se automaticky vygeneruje odkaz pro připojení. Tento odkaz můžete zkopírovat a předat dalším účastníkům.

### Centrum informačních technologií

## Více na **phil.muni.cz/online-vyuka**.